## **7** – **Sauvegarder** ton projet

Il est **super super super important** de sauvegarder ton projet. Range le dans le dossier que tu as créer pour ton projet.

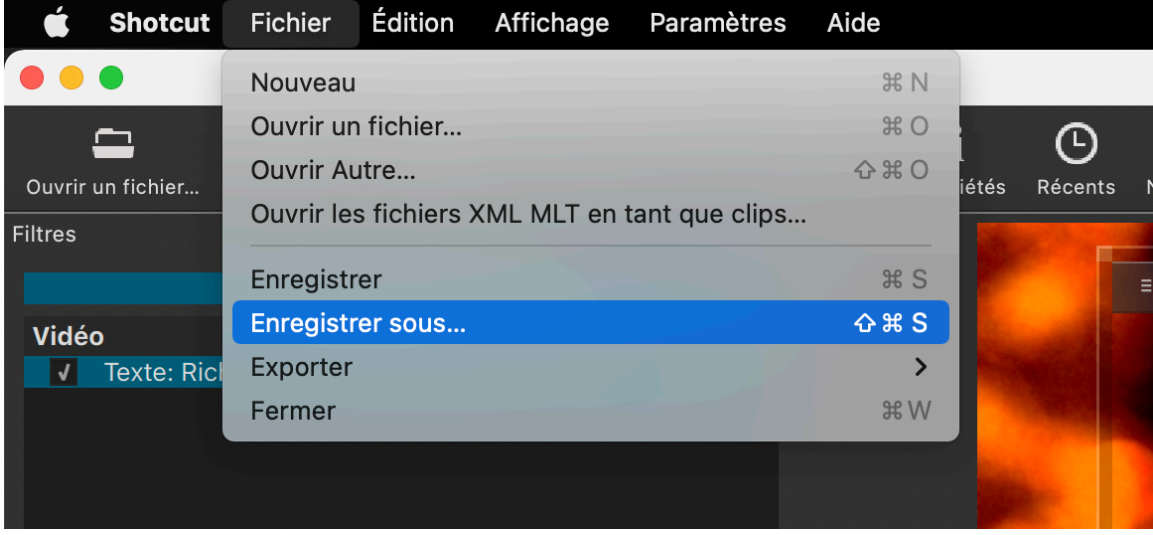

Menu Fichier → Enregistrer sous...

Confirme ou change le titre.

Choisis la localisation de ton dossier.

## $\rightarrow$ Enregistrer.

## Avant de quitter, vérifie que la sauvegarde s'est bien effectuée en regardant dans ton dossier.

Astuce : tu peux sauvegarder plusieurs versions de ton projet si tu hésites en plusieurs choix. Change simplement le nom de chaque version en ajoutant V1, V2, V3… ou la date, avril 2022, mai 2022…

## **8** – **Exporter** ton projet

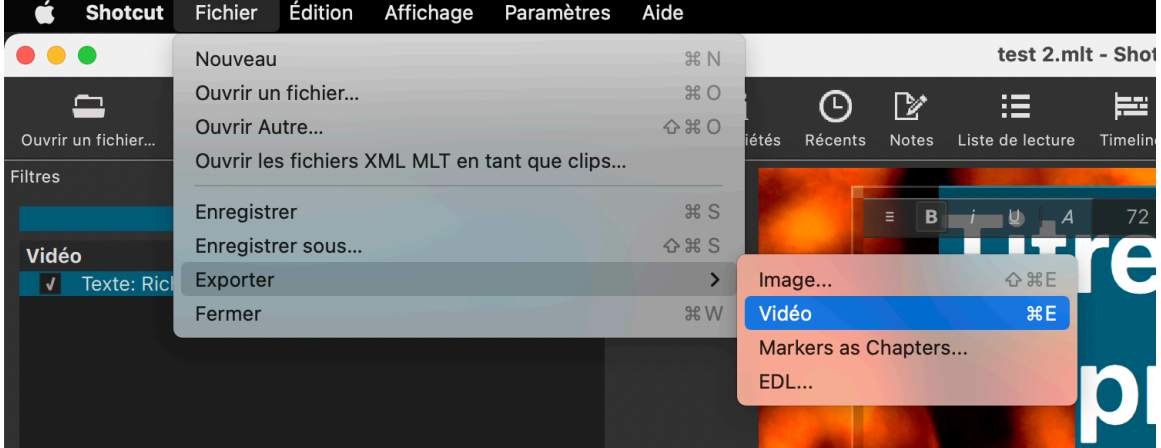

Quand ton montage est terminé, tu peux l'exporter pour le partager ensuite.

Menu Fichier → Exporter → Vidéo

Donne lui un nom (toujours utiliser **Nom\_Prénom\_Classe\_Titre\_du\_projet**) et dépose le dans ton dossier.

C'est ce fichier que tu remettras à tes enseignants.

Ce fichier peut être lu par tous les appareils communs.